## MikroTik DNS Spoofing

Presented by Michael Takeuchi MUM, 14 October 2016 - Indonesia [michael@takeuchi.id](mailto:michael@takeuchi.id)

*Let's Securing Your Network And Yourself !*

#### About Michael Takeuchi

- Using MikroTik RouterOS (v5.20) Since 14 December 2014
	- RouterOS x86 at PC
- Using MikroTik RouterBoard (v6.25) Since 10 July 2015
	- RB941-2ND
- 24 April 2016, MTCNA 1604NA934 with Kakek Guru-ku (Ziad Sobri)
- 31 July 2016, MTCRE 1607RE248 with Kakek Guru-ku (Ziad Sobri)
- 3 August 2016, MikroTik [Certified Consultant](http://www.mikrotik.com/consultants/asia/indonesia) on Indonesia
- Still in School, SMK Taruna [Bhakti Depok](http://www.smktarunabhakti.net/)
- Wanna Be MikroTik Certified Trainer

#### About SMK Taruna Bhakti Depok (STARBHAK)

- A Vocational School was placed at
	- Jl. Raya Pekapuran, RT 02/RW [07, Kel. Curug, Kec. Cimanggis, Depok](https://www.google.co.id/maps/place/SMK+Taruna+Bhakti/@-6.3847837,106.8674573,17z/data=!3m1!4b1!4m5!3m4!1s0x2e69eb70ee672d43:0xc36bccb005ed8408!8m2!3d-6.384789!4d106.869646) City, West Java
	- [\(021\) 8744810](tel:0218744810)
- Informatics School
- STARBHAK = **S**MK **Tar**una **Bhak**ti
- Motto: Our Quality Ask to Be Different
- Network Engineering, Multimedia, Software Engineering, Broadcasting, Electrical Engineering Industry
- MikroTik Academy and many more
- Website: [www.smktarunabhakti.net](http://www.smktarunabhakti.net/)

#### About SMK Taruna Bhakti Depok (STARBHAK)

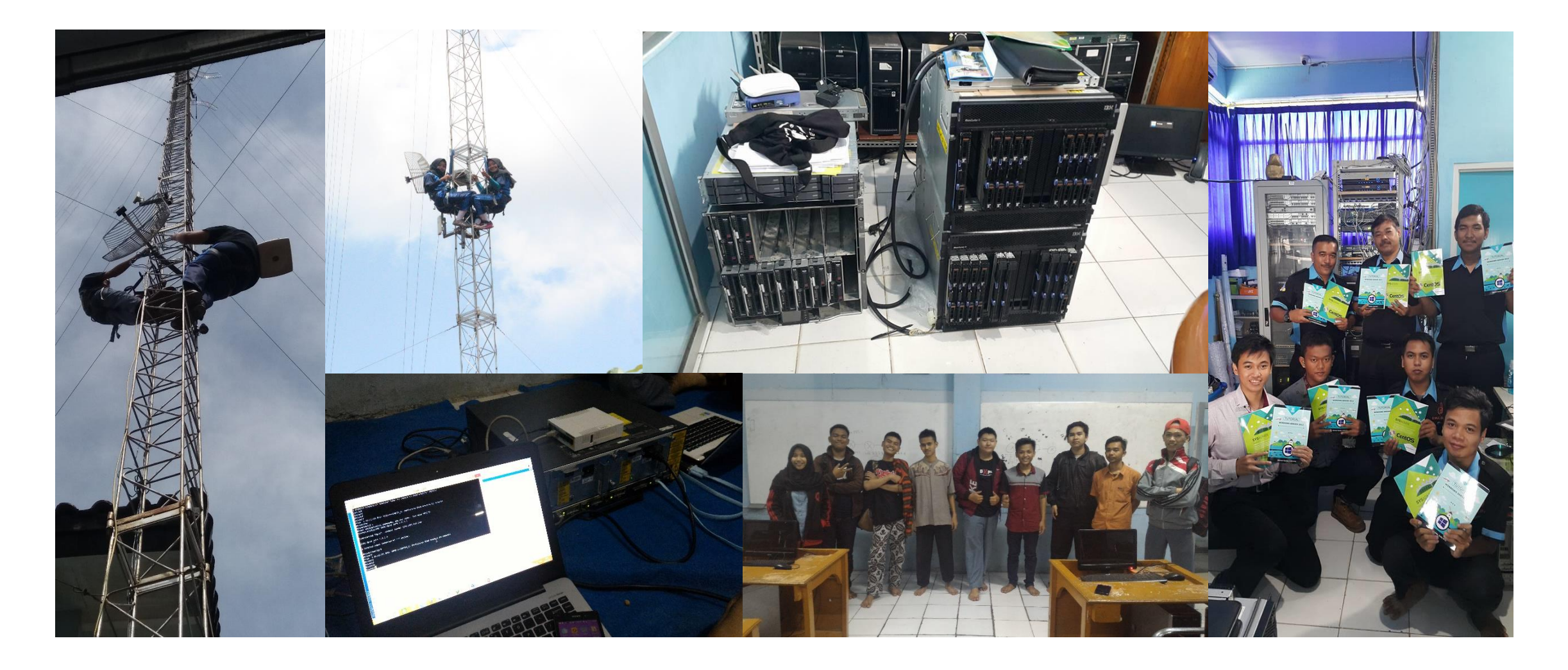

#### About DNS (Domain Name System)

- As a Translator from Domain to Number (IP)
- A MikroTik router with DNS feature enabled can be set as a DNS Server
- MikroTik router can be specified as a Primary DNS Server under dhcp-server settings
- When allow-remote-request=yes The MikroTik router respond to TCP and UDP DNS request on port 53

From <http://wiki.mikrotik.com/wiki/Manual:IP/DNS>

#### How DNS Works

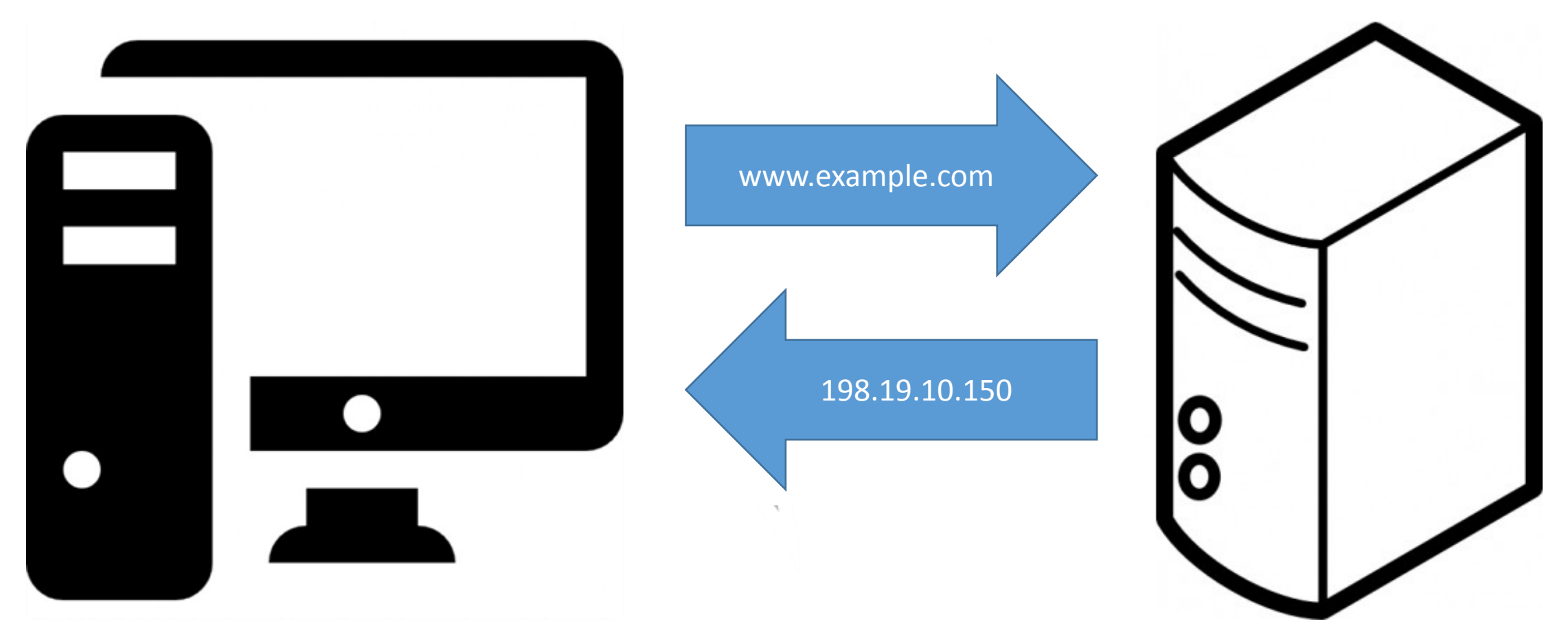

Requested with alphabet (Uniform Resource Locator, **URL**) and replied with number (IP) Read More: [https://howdns.works](https://howdns.works/) *images was taken from google images and modified by me*

#### DNS Vulnerability

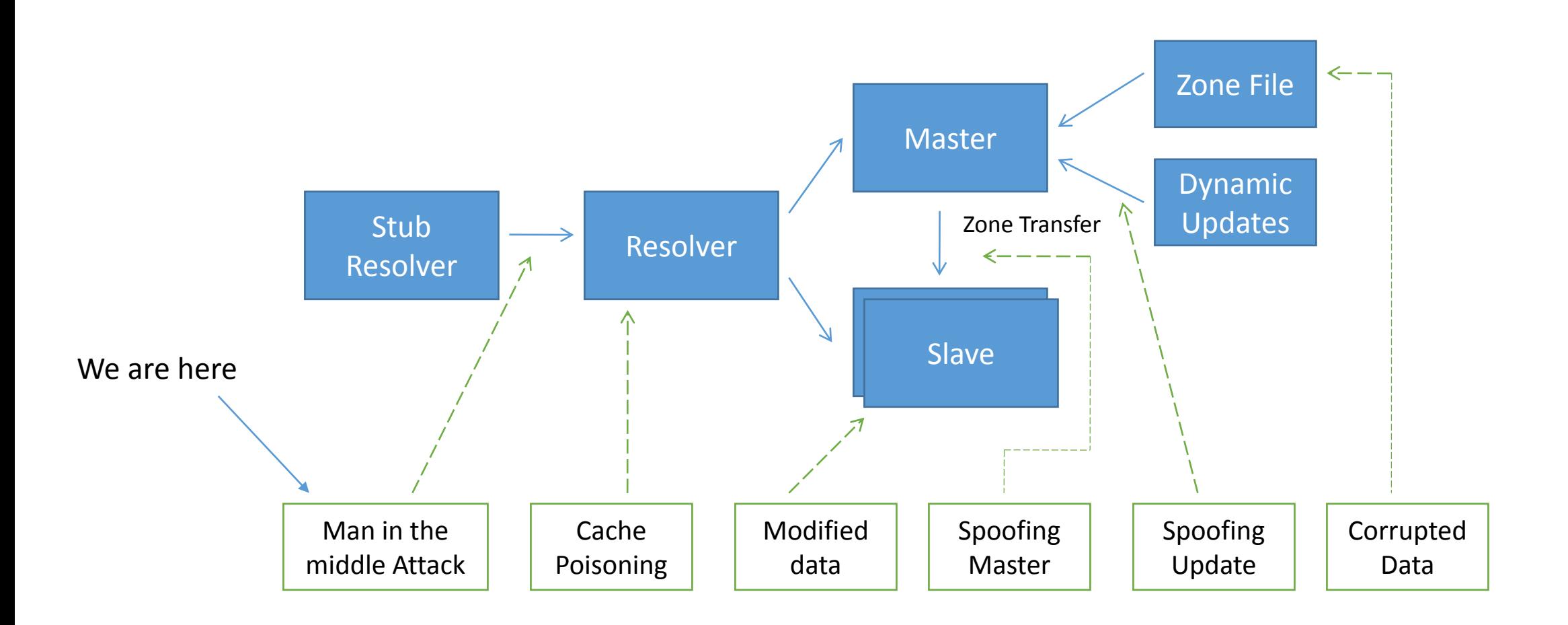

From [ID-SIRTII/CC](http://www.idsirtii.or.id/)

#### Prevention

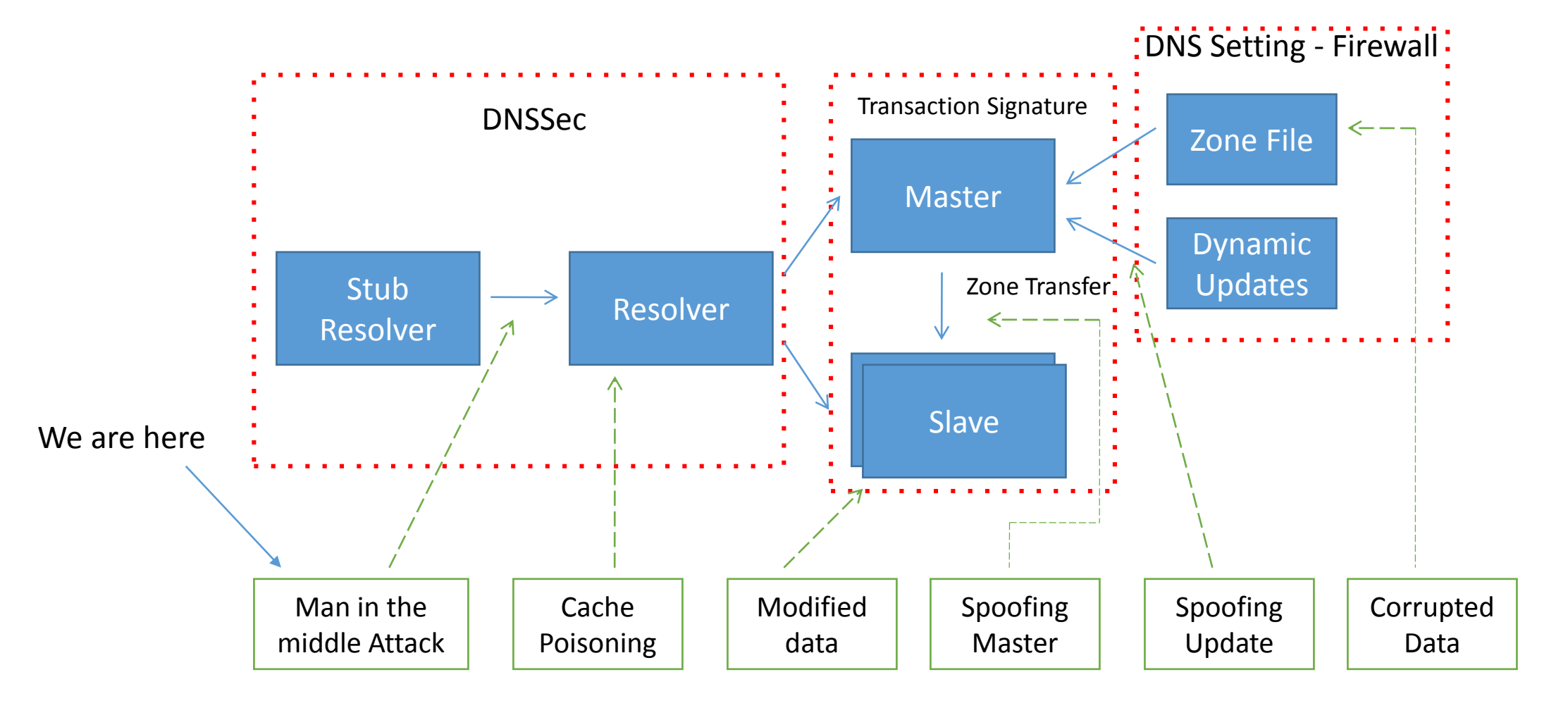

From [ID-SIRTII/CC](http://www.idsirtii.or.id/)

#### DNSSec/DNSCrypt

- DNS Security Extension
- DNSSec used for verifying domain data with data on Authoritative DNS Server or Root DNS with Public Key/Digital Signature

■ DNSCrypt are use Public Key to verifying DNS Server and using TCP/443

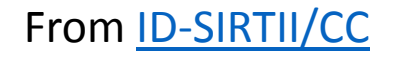

TSIG

- **Figure** Transaction Signature
- I Is a method in which the master DNS server and secondary DNS server can do *zonetransfer* and *dynamic-update* if have same signature code

#### About MITM (Man in The Middle) Attack

• MITM was Performed by Insider Attacker (On LAN)

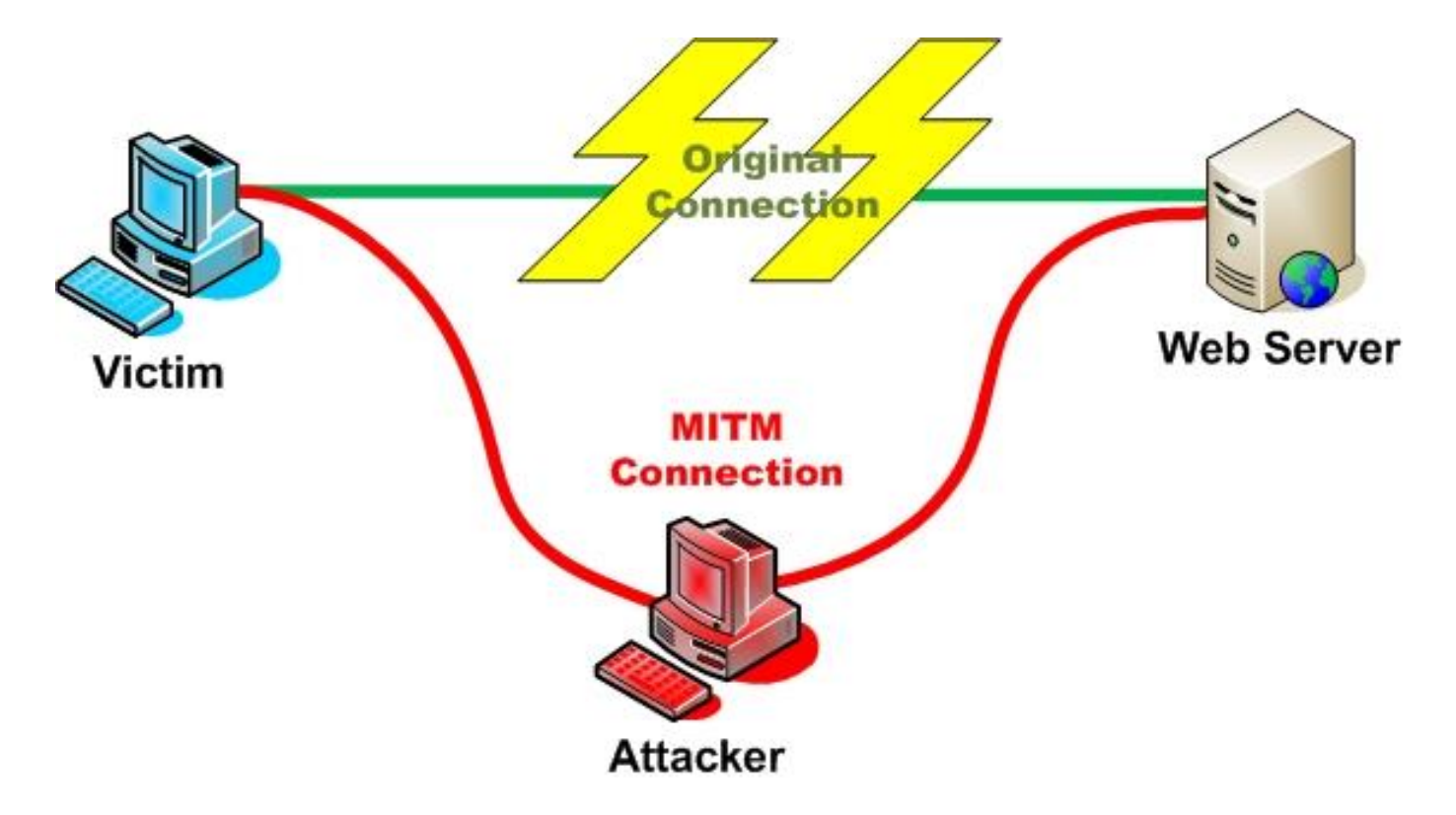

*Images was Taken from Google Images*

#### How DNS Spoofing Works?

- When you are request [www.example.com](http://www.example.com/) on browser, DNS will translate it to IP, Because Computer works with number, and we interact with name or domain when accessing website
- DNS Spoofing can manipulating an IP of Domain
- [www.example.com](http://www.mikrotik.com/) IP is 198.19.10.150 and we will change to 192.168.1.4 (Fake Login Web Server IP)
- And we will using **MikroTik** feature to do DNS Spoofing

# Static DNS

*Yes, we will using Static DNS feature to do it*

## Demonstration

## 0. Topology

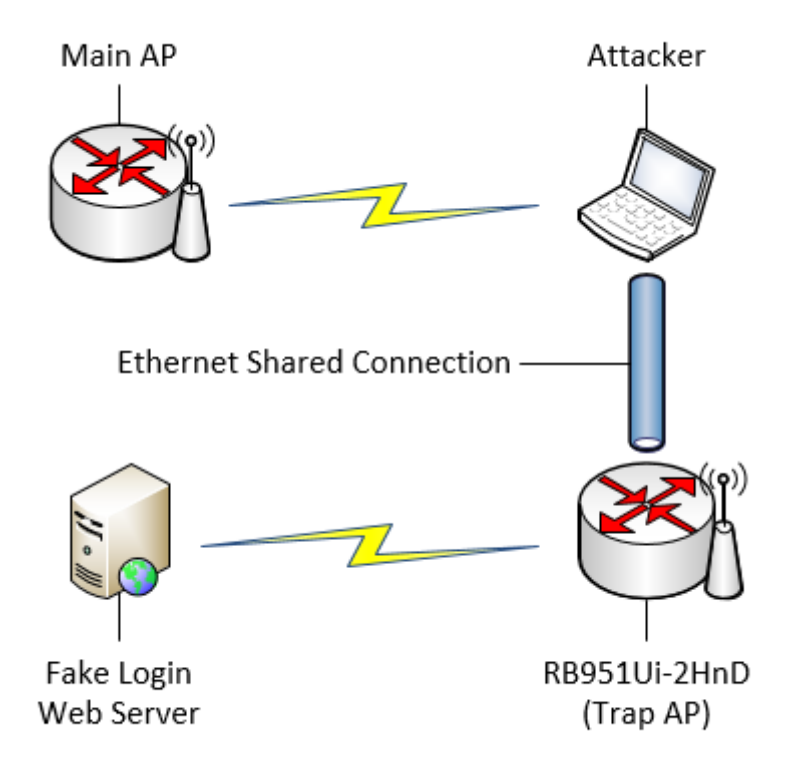

Main AP (victim) – Attacker – Ethernet Shared Connection

RouterBoard AP as Attacker AP (With Connected Attacker Web Server And Your Victim)

#### 1. Ethernet Shared Connection (Attacker Windows)

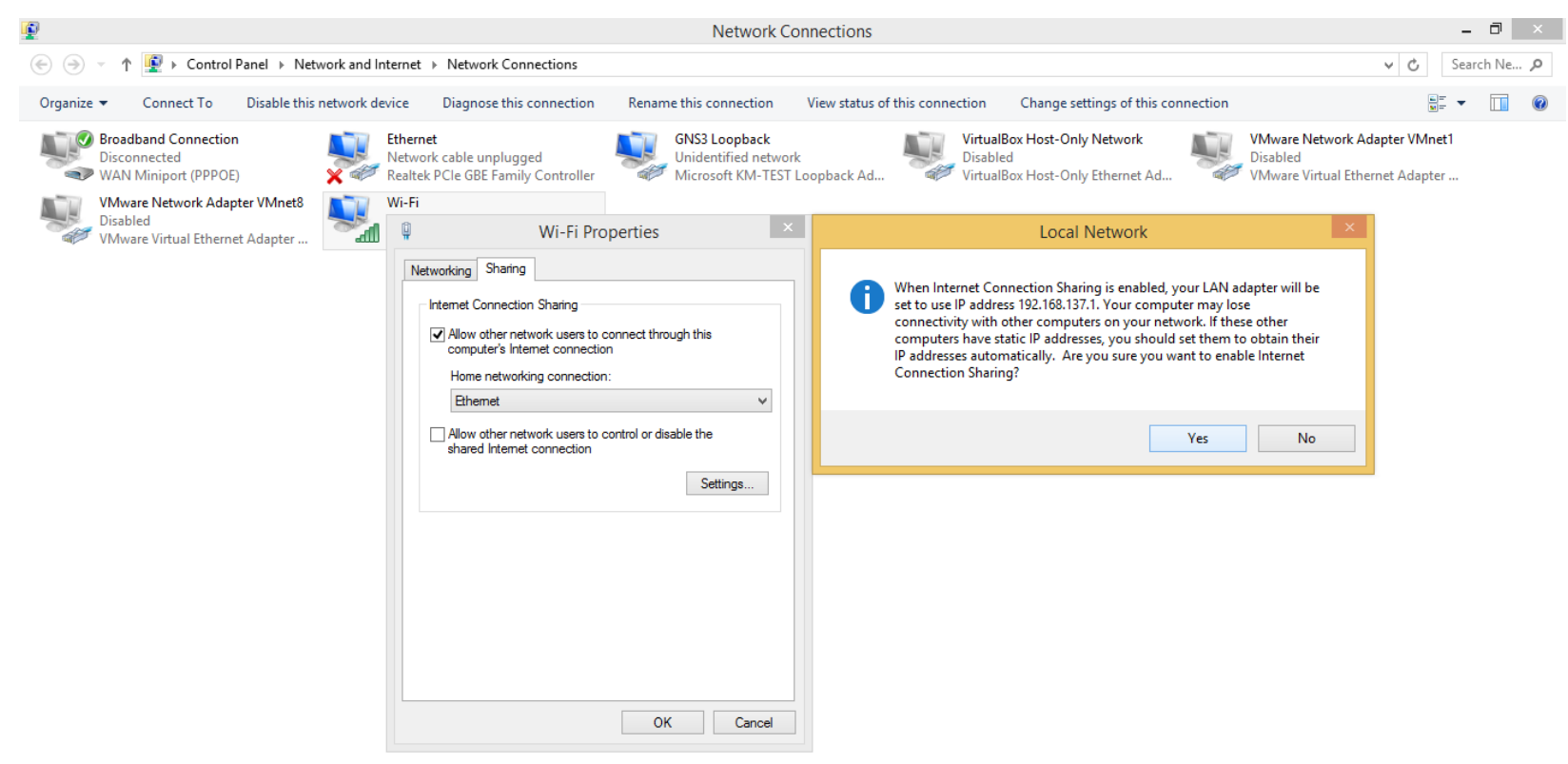

Go To Control Panel\Network and Internet\Network Connections

And do Right Click on Your Internet Connection Adapter (wifi) then choose properties, and then click Sharing Tab and **Check Allow other network users to connect through this computer's Internet Connection**

Click yes to create DHCP Server on your Ethernet Adapter

#### 1. Ethernet Shared Connection (Attacker Linux)

Type **nm-connection-editor** on terminal than edit Wired connection 1

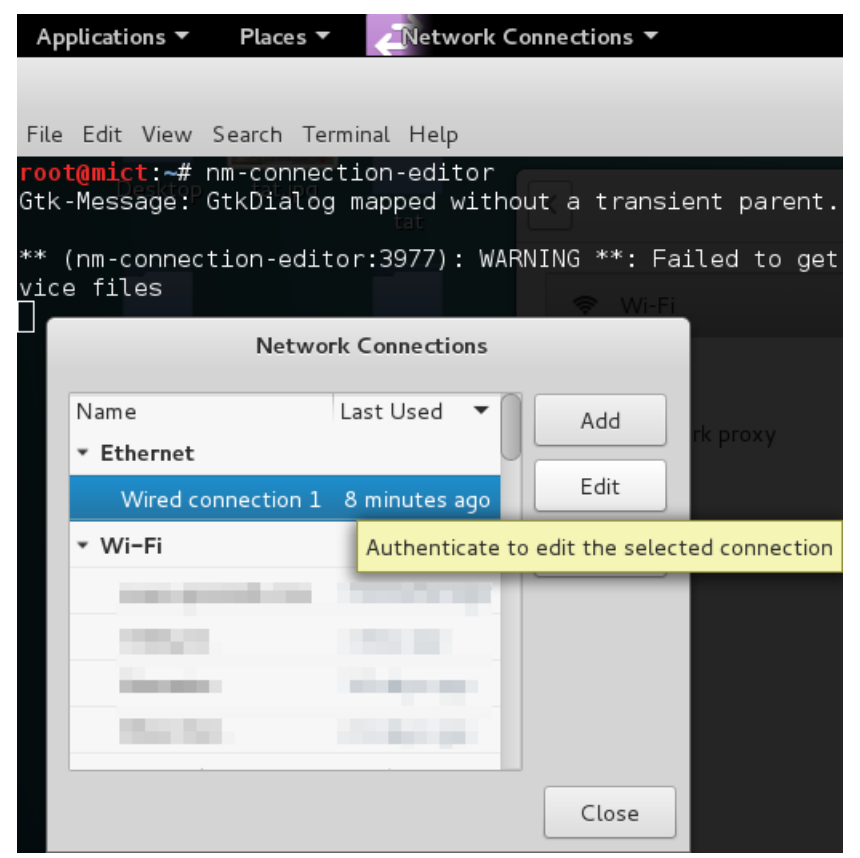

#### 1. Ethernet Shared Connection (Attacker Linux)

#### Go To IPv4 Settings than change method to **Shared to other computers**

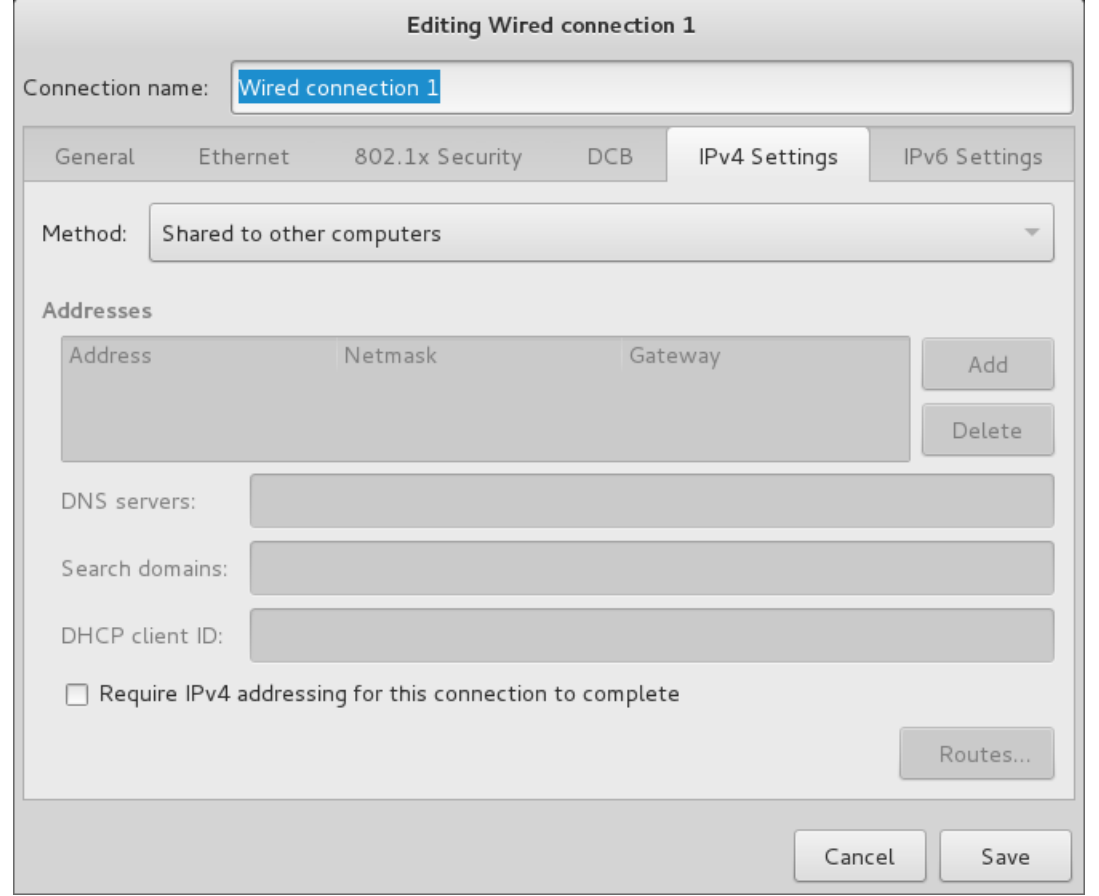

#### 2. Configure Internet on RouterBoard (DHCP & DNS)

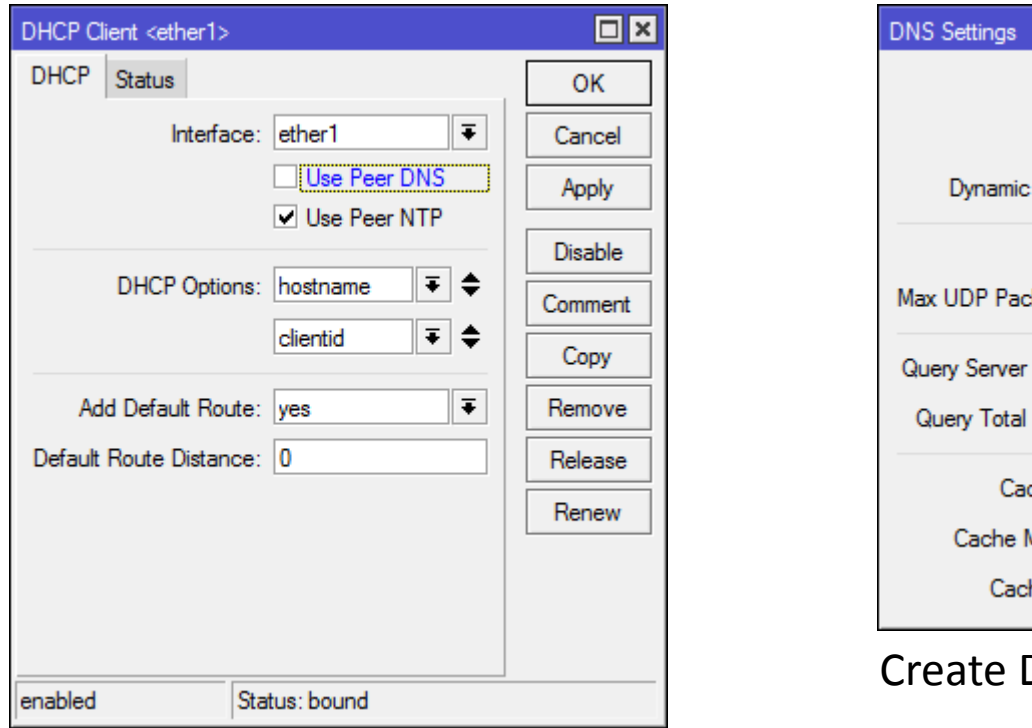

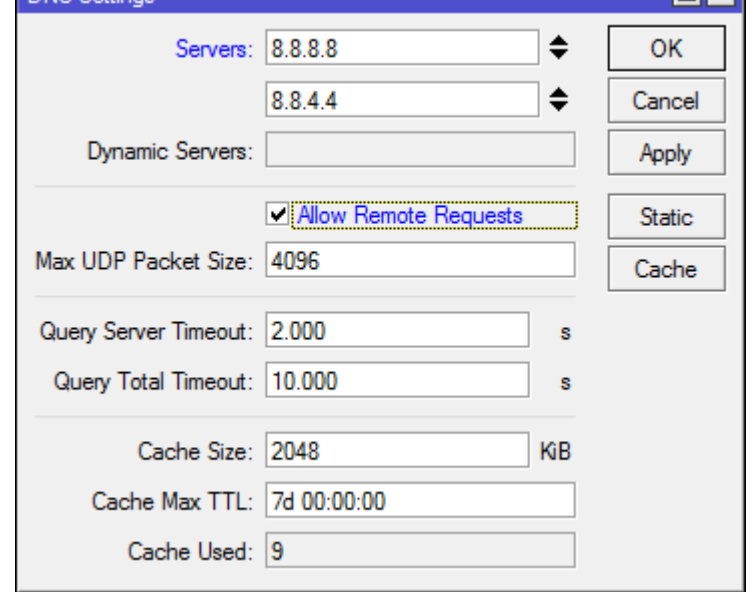

 $\overline{\Box}$ 

DNS & Allow Remote Request

Create DHCP Client without Dynamic DNS

#### 2. Configure Internet on RouterBoard (NAT)

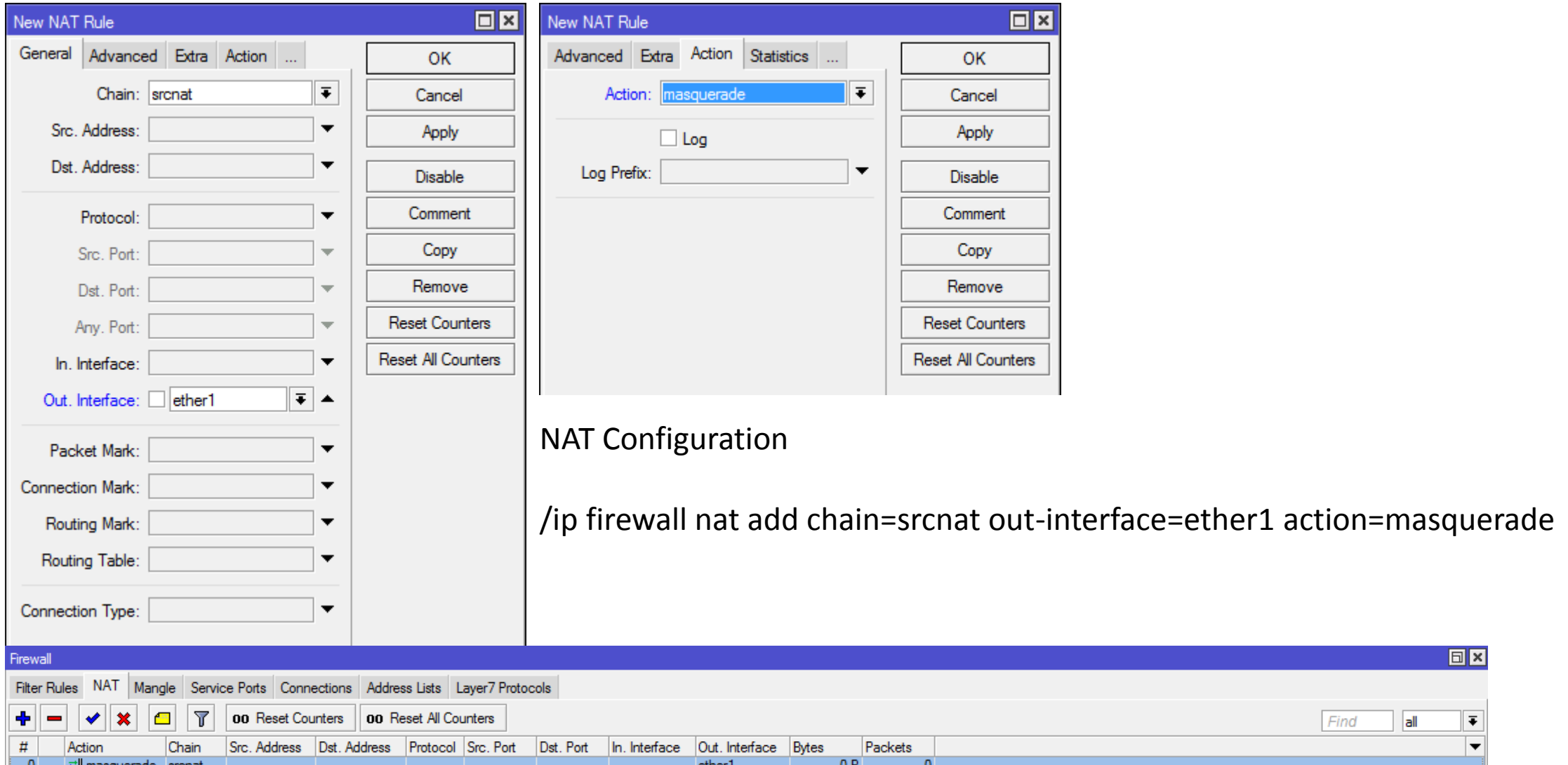

#### 3. Configure Access Point

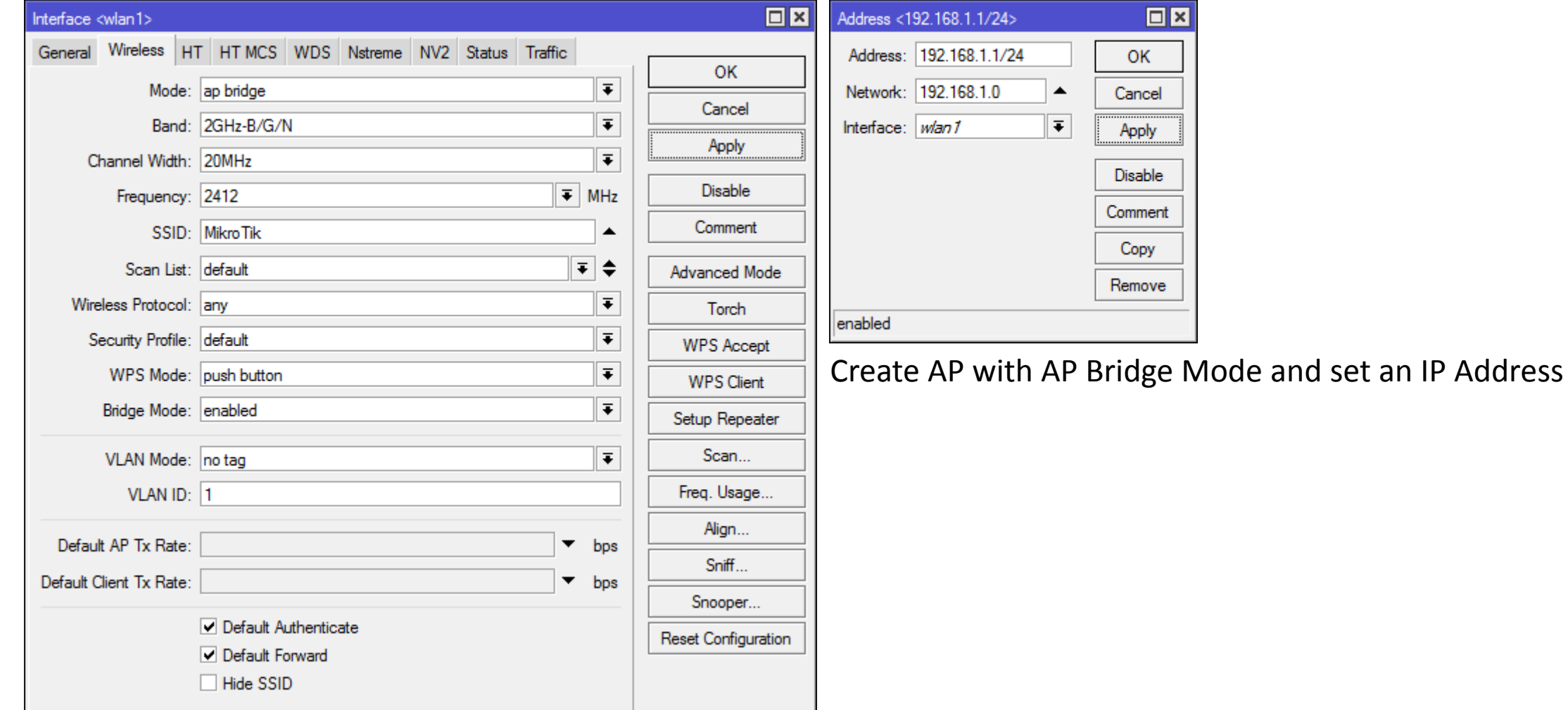

#### 4. DHCP Server & Multiple SSID

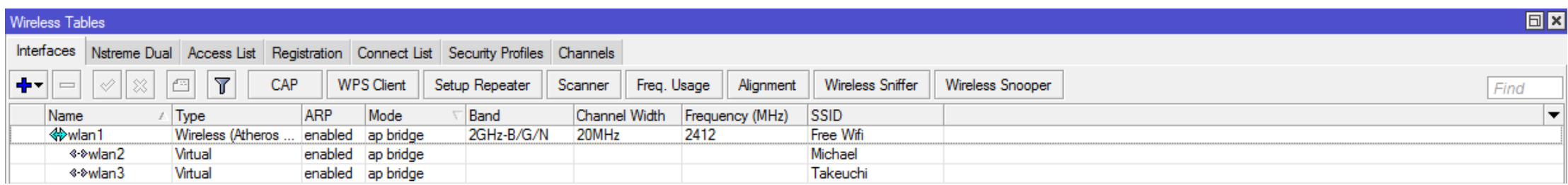

#### Create Multiple SSID, Choose Intresting Wifi Name (SSID)

Then go to IP > DHCP Server > DHCP Setup

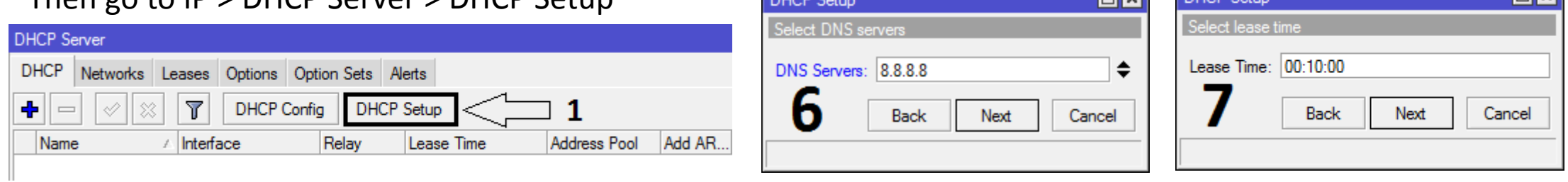

**DUCD CAL** 

同図

DHCP Setup

同园

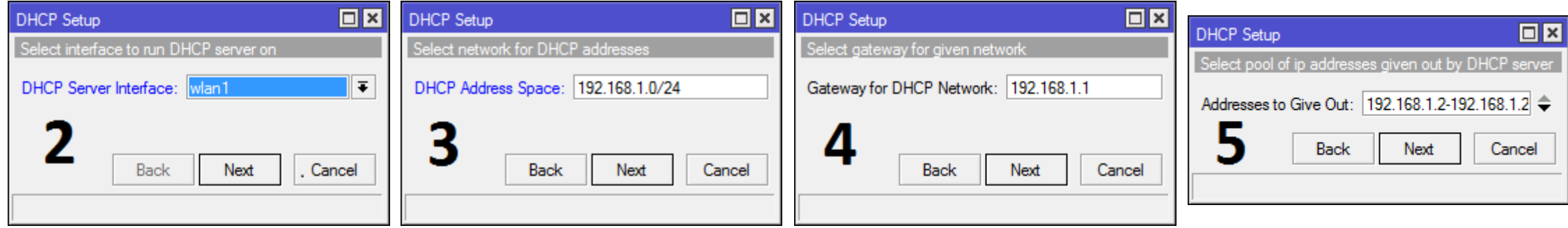

### 5. Spoofing

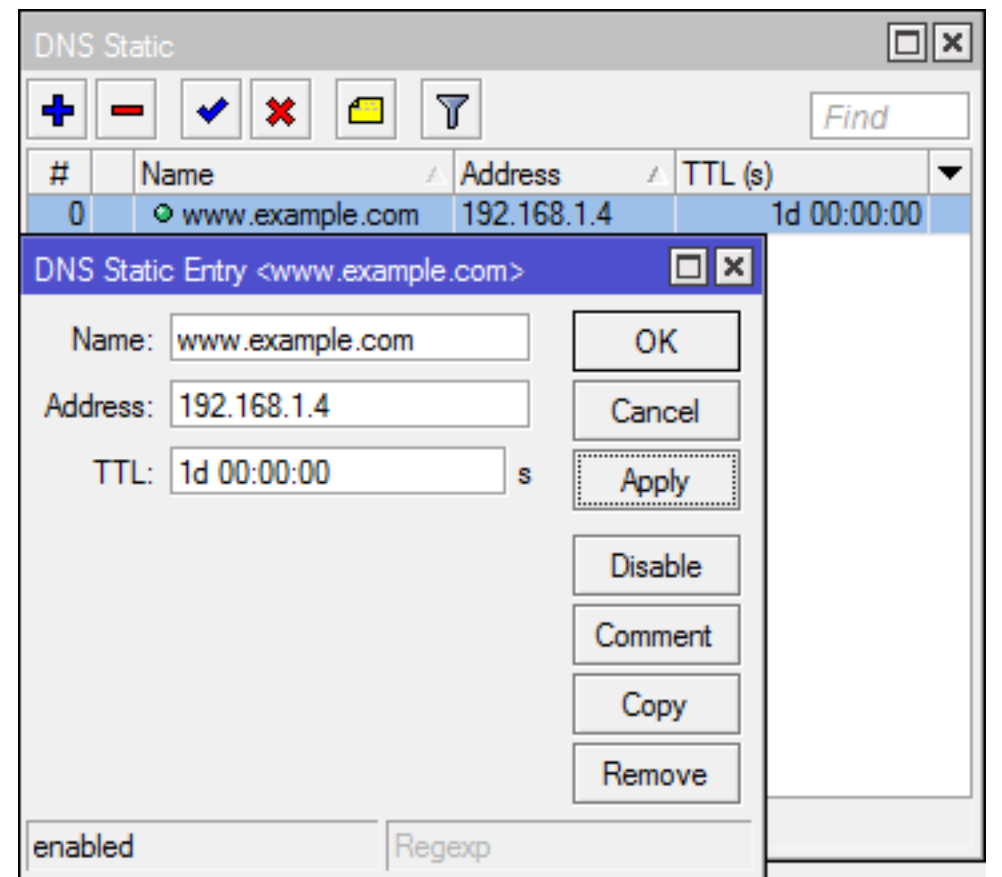

Address are filled with Attacker Web Server IP Address Name are filled with Domain Name that we want to Spoof

#### 6. Transparent DNS (TCP & UDP)

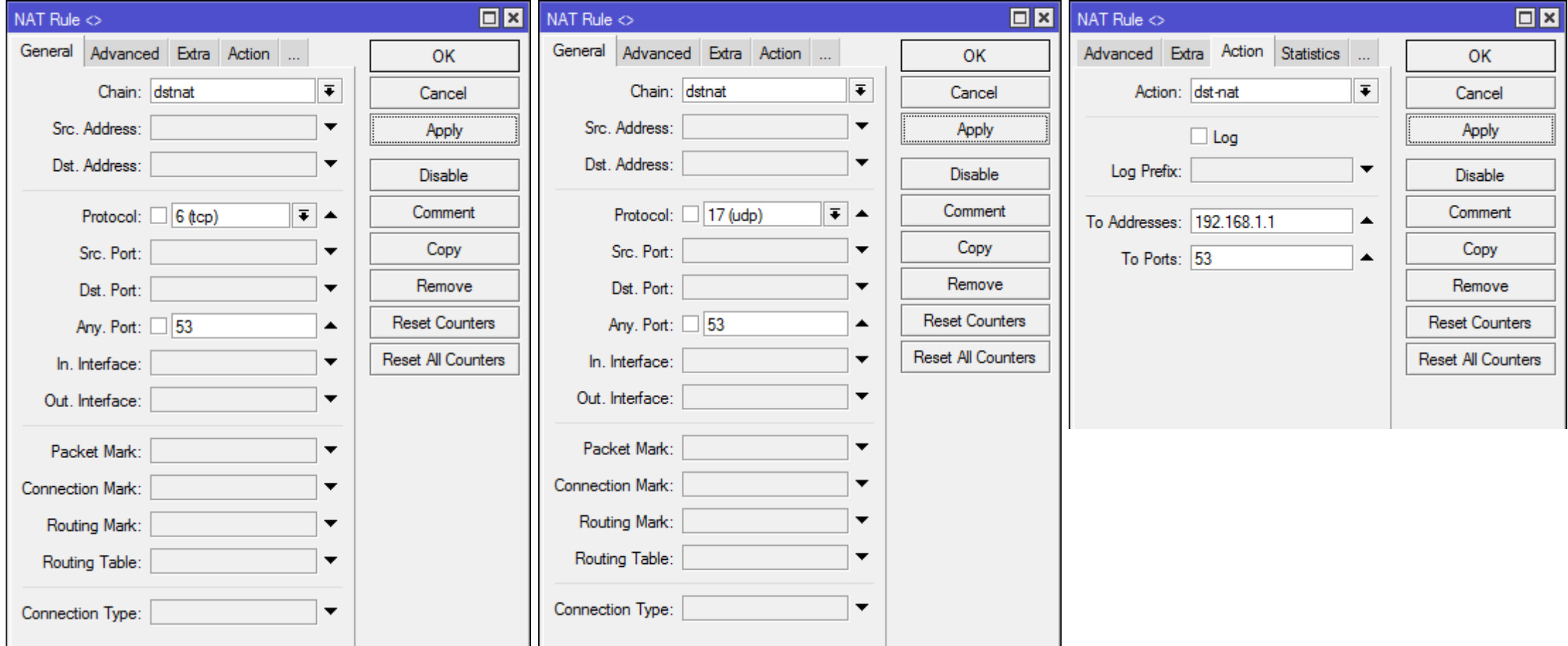

Setup new rule with same action, port and chain, but has diffrent protocol

#### 7. Force people Connect to Your AP

• Disconnecting other people from Main Access Point (Deauth) and make them connect to your Trap Access Point (without password)

How to do it? It's Secret :P it's too dangerous But… I will tell you on back stage if you ask something to me on Questions & Answers Session

#### 8. DNS Spoofing Target

- Social Media Account
- Bank Account
- Forum Account
- Another Account
- Create Fake Website
- **Sending Malware**

#### 9. How to Secure Your System and Your Self?

Yourself :

Don't Trust Free Wifi Awareness

Network Engineer :

Use Transport Layer Security (TLS)

Web Developer :

Use Secure Socket Layer (SSL)

#### 10. Summary

I was setup a fake login web server on 192.168.1.4 and when an user access [www.example.com](http://www.example.com/) they will redirected to my fake login pages with domain [www.example.com](http://www.example.com/), this is so tricky for common users and this things can be applied on another login pages or you can manipulate some software link download and change it with your malware and controll they device hahaha \*so evils, be aware !

#### Questions & Answers

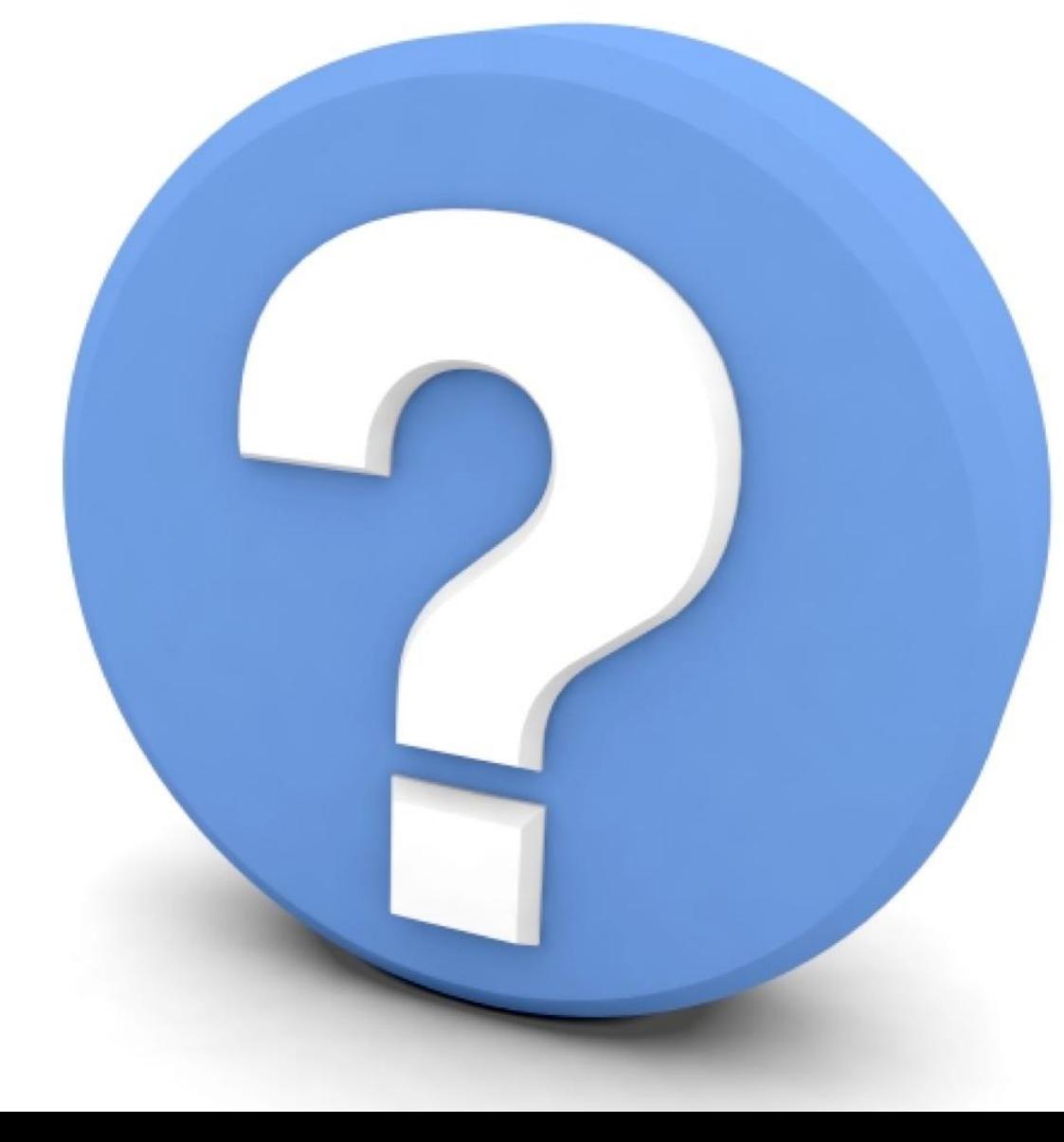

# Question  $8\,$ Answer

*Images was Taken from Google Images*

#### Contact Me

- Facebook: <https://www.facebook.com/mict404> (Michael Takeuchi)
- LinkedIn: <https://www.linkedin.com/in/michael-takeuchi> (Michael Takeuchi)
- WhatApps: +62 812-8188-9660
- Phone: +62 896-2626-2669
- Twitter: [@mict404](https://twitter.com/mict404)
- Blog: [http://www.takeuchi.id](http://www.takeuchi.id/)
- Email: [michael@takeuchi.id](mailto:michael@takeuchi.id)

#### **Thank You ! For Time and Your Attention**

*and see u in the next MUM*